**octobre 2001 volume 4, numéro 10 ISSN 1492-0670**

# **Dans ce numéro**

**1 État de la publication**

**Liste des lois intégrées**

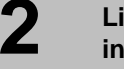

**3**

**4**

**Liste des règlements intégrés**

**Tous à vos postes ! Comment créer un document portable (\*.PDF)**

**Modification du modèle de requête atteindre une page dans l'***Infobase Gazettes officielles du Québec*

**Procédure pour la mise à jour d'***ACCÈS LÉGAL*

Gaudet Éditeur ltée 5278, rue Nantel Saint-Hubert (Québec) J3Y 9A7 514/893-2526 (T) 514/893-0244 (F) info@gaudet.qc.ca http://www.gaudet.qc.ca/

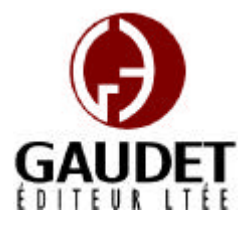

Ce bulletin est dédié à l'approfondissement de vos connaissances des *Infobases ACCÈS LÉGAL*md. Bonne lecture et surtout bon travail !

*Jules Édouard Gaudet, avocat directeur général*

#### **État de la publication**

L'*Infobase Lois du Québec* contient les modifications entrées en vigueur publiées à la *Gazette officielle du Québec, Partie 2*, fascicule n° 40 du 3 octobre 2001.

L'*Infobase Règlements du Québec* contient les modifications entrées en vigueur publiées à la *Gazette officielle du Québec, Partie 2*, fascicule n° 40 du 3 octobre 2001, et à la *Gazette officielle du Québec, Partie 1*, fascicule n° 40 du 6 octobre 2001.

L'*Infobase Lois annuelles du Québec* contient le texte intégral des projets de lois publiques sanctionnées de 1998 à 2001.

L'*Infobase Gazettes officielles du Québec* contient le texte intégral de la *Gazette officielle du Québec,* 

*Partie 2*, du fascicule n° 40 du 30 septembre 1998 au fascicule n° 40 du 3 octobre 2001, et de la *Gazette officielle du Québec, Partie 1*, du fascicule n° 40 du 3 octobre 1998 au fascicule n° 39 du 29 septembre 2001.

La *Statutes of Québec Infobase* est à jour au 1er avril 2000 et au 17 avril 2001 pour le *Civil Code of Québec*.

La *Regulations of Québec Infobase* est à jour au 6 février 2001.

L'*Infobase Lois du Canada*, la *Statutes of Canada Infobase*, l'*Infobase Règlements du Canada*, la *Regulations of Canada Infobase*, l'*Infobase Lois annuelles du Canada*, la *Annual Statutes of Canada Infobase*, sont à jour au 30 avril 2001.

#### **Liste des lois intégrées à l'***Infobase Lois du Québec*

*C.T. concernant des modifications à l'annexe I de la Loi sur le régime de retraite des employés du gouvernement et des organismes publics*, C.T. 197036 du 11-09-01, (2001) 133 *G.O.* 2, 6489.

modifie :

*Loi sur le régime de retraite des employés du gouvernement et des* 

# **Les Infos de Base**

*organismes publics,* L.R.Q., c. R-10, annexe I.

*C.T. concernant des modifications aux annexes I et II.1 de la Loi sur le régime de retraite des employés du gouvernement et des organismes publics*, C.T. 197037 du 11-09-01, (2001) 133 *G.O.* 2, 6490.

#### modifie :

*Loi sur le régime de retraite des employés du gouvernement et des organismes publics,* L.R.Q., c. R-10, annexes I, II.1.

*Loi modifiant la Loi sur la protection du territoire et des activités agricoles et d'autres dispositions législatives*, L.Q. 2001, c. 35.

modifie :

*Loi sur l'aménagement et l'urbanisme,* L.R.Q., c. A-19.1, aa. 64, 65, 68.

Note : Il s'agit d'une liste partielle des lois intégrées. De plus, ces lois ont pu entrer en vigueur en totalité ou en partie.

#### **Liste des règlements intégrés à l'***Infobase Règlements du Québec*

#### **abrogés:**

*Règles de pratique de la Cour supérieure du Québec en matière pénale*, [R.R.Q., c. C-25.1, r. 1.];

*Règlement sur un recours en appel pour les cadres supérieurs et les cadres juridiques*, [R.R.Q., c. F-3.1.1, r. 2.01.];

*Règlement sur un recours en appel pour les fonctionnaires non régis par une convention collective*, [R.R.Q., c. F-3.1.1, r. 2.02.];

*Règlement sur la forme et le contenu des ordonnances faites par un optométriste*, [R.R.Q., c. O-7, r. 4.1.1.];

*Règlement sur certaines conditions de travail applicables aux cadres* 

*des conseils régionaux et des établissements de santé et de services sociaux*, [R.R.Q., c. S-5, r. 1.001.];

*Règlement sur certaines conditions de travail applicables aux directeurs généraux des conseils régionaux et des établissements publics de santé et de services sociaux* , [R.R.Q., c. S-5, r. 1.02.01.];

*Règlement sur la nomination et la rémunération des directeurs des services professionnels*, [R.R.Q., c. S-5, r. 3.0001.].

## **ajoutés :**

*Règlement sur les catégories de permis de pêche et leur durée*, Décision de 2001, (2001) 133 *G.O.* 2, 6366;

*Règlement sur les ordonnances verbales ou écrites d'un optométriste*, Décision du 22-08-01, (2001) 133 *G.O.* 2, 6239;

*Règlement sur un recours en appel pour les fonctionnaires non régis par une convention collective*, D. 1042-2001 du 12-09-01, (2001) 133 *G.O.* 2, 6427;

*Décret concernant la désignation des personnes pouvant offrir un produit d'assurance qui ne peut être offert par un distributeur*, D. 1063-2001 du 12-09-01, (2001) 133 *G.O.* 2, 6430;

*Règles de pratique de la Cour supérieure du Québec en matière pénale*, D. 1112-2001 du 19-09-01, (2001) 133 *G.O.* 2, 6972;

*Règlement sur le tableau de chasse à l'orignal pour l'année 2001*, [R.R.Q., c. D-13.1, r. 1.2.].

#### **modifiés :**

*Règlement concernant la Liste des médicaments couverts par le régime général d'assurancemédicaments*, A.M., 014-1999 du 15-09-99, (1999) 131 *G.O.* 2, 4509;

*Règlement concernant la classification des employeurs, la déclaration des salaires et les taux de cotisation*, [R.R.Q., c. A-3.001, r. 0.02.];

*Règlement sur le taux personnalisé*, [R.R.Q., c. A-3.001, r. 5.];

*Règlement sur les frais de remorquage et de garde des véhicules routiers saisis conformément aux articles 209.1 et 209.2 du Code de la sécurité routière*, [R.R.Q., c. C-24.2, r. 0.1.6.];

*Règlement sur le régime des études collégiales*, [R.R.Q., c. C-29, r. 5.1.1.];

*Règlement sur le tarif des rémunérations payables lors d'élections et de référendums municipaux*, [R.R.Q., c. E-2.2, r. 2.];

*Code de plomberie*, R.R.Q., 1981, c. I-12.1, r. 1;

*Règlement de la Corporation des maîtres électriciens du Québec*, [R.R.Q., c. M-3, r. 2.];

*Règles sur la signature de certains documents du ministère de l'Environnement*, [R.R.Q., c. M-15.2.1, r. 1.];

*Règlement sur le montant et la perception des contributions des producteurs de porcs*, [R.R.Q., c. M-35, r. 111.1.];

*Règlement sur le prélèvement des contributions des producteurs de porcs*, [R.R.Q., c. M-35, r. 113.1.];

*Règlement sur la division en groupes des producteurs de bois de la Côte-du-Sud*, [R.R.Q., c. M-35.1, r. 0.9.02.];

*Règlement sur le fichier des producteurs visés par le Plan conjoint des producteurs de pommes du Québec*, [R.R.Q., c. M-35.1, r. 9.01.];

*Règlement sur la formation des membres des services d'incendie*, [R.R.Q., c. P-23, r. 1.];

*Règlement d'application de la Loi sur la protection de la santé publique*, R.R.Q., 1981, c. P-35, r. 1;

*Règlement sur l'évaluation et l'examen des impacts sur l'environnement*, R.R.Q., 1981, c. Q-2, r. 9;

*Règlement sur les régimes complémentaires d'avantages sociaux dans l'industrie de la construction*, [R.R.Q., c. R-20, r. 14.01.];

*Règlement d'application de la Loi sur les services de santé et les services sociaux*, R.R.Q., 1981, c. S-5, r. 1;

*Règlement sur certaines conditions de travail applicables aux cadres des conseils régionaux et des établissements publics et privés visés dans la Loi sur les services de santé et les services sociaux pour les autochtones cris*, [R.R.Q., c. S-5, r. 1.002.];

*Règlement sur certaines conditions de travail applicables aux horscadres des conseils régionaux et des établissements publics visés dans la Loi sur les services de santé et les services sociaux pour* 

*les autochtones cris*, [R.R.Q., c. S-5, r. 1.02.02.].

Note : Il s'agit d'une liste partielle des règlements intégrés. De plus, ces règlements ont pu entrer en vigueur en totalité ou en partie.

#### **Tous à vos postes ! Comment créer un document portable (\*.PDF)**

Convertissez une partie des *Infobases*, une loi ou un règlement par exemple, en document portable (\*.PDF) et vous obtiendrez un fichier facilement transférable par courriel ou transportable sur une disquette que vous pourrez partager avec vos collègues.

#### **NOTE : Ce mode d'impression n'est disponible que si vous avez la version complète du logiciel Adobe Acrobat. La version gratuite Adobe Acrobat Reader ne dispose pas des outils nécessaires pour permettre la création de documents portables (\*.PDF).**

Étape 1 Sélectionnez les informations que vous souhaitez imprimer.

•Sélectionnez ou marquez des enregistrements dans l'*Infobase*, réduisez la vue aux enregistrements avec des résultats ou aux partitions avec des résultats ou sélectionnez des branches que vous souhaitez imprimer dans le panneau Sommaire.

•Si vous imprimez le sommaire, développez ce dernier pour afficher les branches que vous souhaitez imprimer. Pour imprimer une seule branche, sélectionnez cette dernière.

•Par défaut, un saut de page s'effectue après chaque loi, chaque règlement et chaque document de la Gazette. Si vous désirez imprimer plusieurs de ces documents en continu, il vous faut définir vos options d'impression pour y exclure les sauts de page. (Décochez l'option Changements de page actifs dans l'onglet Imprimer de la boîte de dialogue Options du menu Outils)

Étape 2 Choisissez Imprimer dans le menu Fichier.

•La boîte de dialogue Imprimer s'affiche.

Étape 3 Vérifiez que les options Imprimante sont correctement définies.

•Sélectionnez l'imprimante Acrobat PDFWriter.

Étape 4 Sélectionnez l'onglet correspondant pour choisir le type d'informations à imprimer.

•Imprimer le document vous permet d'imprimer le corps de l'*Infobase*.

•Imprimer le sommaire vous permet d'imprimer des portions du sommaire pour l'*Infobase*.

•Imprimer la liste des résultats vous permet d'imprimer des informations affichées dans la liste des résultats.

Étape 5 Définissez l'étendue de l'impression pour le travail d'impression.

•Les options d'étendue de l'impression dépendent de l'onglet que vous utilisez. Des choix possibles sont :

•Choisissez Tout pour imprimer tous les enregistrements dans la vue actuelle. (**IMPORTANT** : La vue Document **DOIT ABSOLUMENT** être réduite aux seuls enregistrements ou partitions avec des résultats de recherche ou aux enregistrements marqués avant de lancer une impression avec

l'option Tout. Sinon c'est l'ensemble de l'*Infobase* qui imprimera.)

•Choisissez Enregistrements pour imprimer une série spécifique d'enregistrements (vous devez également saisir le premier et le dernier enregistrement à imprimer).

•Choisissez Sélection pour imprimer uniquement la portion de l'*Infobase* sélectionnée.

•Choisissez Enregistrements marqués pour imprimer uniquement les enregistrements marqués dans l'*Infobase*.

• Choisissez Section pour spécifier une section de l'*Infobase* à imprimer en fonction des titres du sommaire.

Étape 6 Spécifiez le numéro de la première page, si souhaité.

•Page spécifie le numéro de la première page à imprimer dans l'en-tête ou le bas de page pour le travail d'impression. Utilisez cette option lorsque vous ne voulez pas que la première page soit numérotée 1.

Étape 7 Spécifiez le nombre de colonnes à imprimer, si souhaité.

•Folio Views peut imprimer des informations dans une à cinq colonnes égales par page. Les colonnes suivent le format de colonnes de journaux (de haut en bas et de gauche à droite).

•Le nombre de colonnes par défaut pour tous les travaux d'impression est défini dans l'onglet Imprimer de la boîte de dialogue Options du menu Outils.

Étape 8 Choisissez OK.

Le document portable (\*.PDF) se crée, ceci peut prendre quelques minutes.

•La boîte de dialogue Enregistrer le fichier PDF s'affiche.

Étape 9 Spécifiez un nom pour le document portable (\*.PDF) ainsi que le répertoire dans lequel il sera enregistré.

• Choisissez Enregistrer.

Le document portable (\*.PDF) est prêt à être utilisé.

#### **Modification du modèle de requête atteindre une page dans l'** *Infobase Gazettes officielles du Québec*

Le modèle de requête Atteindre une page de l'*Infobase Gazettes officielles du Québec* a été modifié par l'ajout de l'année 2001 par défaut dans la case Année. De cette façon, vous n'aurez plus à entrer l'année pour vos accès à une page de l'année courante de la Gazette.

Vous pouvez toujours repérer la page d'une autre année de la

Gazette en la changeant manuellement.

### **Procédure pour la mise à jour d'***ACCÈS LÉGAL***md**

1. Insérez le cédérom dans le lecteur, choisissez l'option Installer les *Infobases* (ou les mettre à jour) puis suivez les instructions d'installation à l'écran;

2. Si vous avez effectué une **installation réseau sur une tour à cédéroms**, remplacez l'ancien cédérom par le nouveau;

3. Si vous avez effectué une **installation réseau sur un serveur**, remplacez les fichiers des *Infobases* (\*.NFO) se trouvant sur le serveur par ceux se trouvant sur le nouveau cédérom dans le répertoire \PUB\NFO. Communiquez avec nous pour obtenir vos fichiers \*.LCF préactivés.

# *Comment obtenir plus de renseignements*

Service de soutien téléphonique de Gaudet Éditeur Itée<br>Pour une assistance technique, appelez Gaudet Éditeur ltée au 514/893-2526 du lundi au vendredi de 9 h à 16 h.

#### **Courriel/Internet — Télécopieur**

Les questions et problèmes présentés au moyen de l'Internet ou transmis par télécopie reçoivent une réponse dans les 24 heures. Communiquez avec Gaudet Éditeur ltée par courriel à aide@gaudet.qc.ca ou par télécopieur au 514/893-0244.

#### **Formation**

Le service de formation Gaudet Éditeur ltée se concentre sur la mise au point d'outils de formation et sur l'organisation de stages dans le but d'aider notre clientèle à acquérir une solide compétence en ce qui concerne l'exploitation des produits Folio. Pour plus de renseignements, communiquez avec Gaudet Éditeur ltée.

**Services techniques et encadrement de projets**<br>Le service*c*onseil de Gaudet Éditeur ltée regroupe des spécialistes dont la mission est de concevoir et de mettre en application des solutions d'édition électronique personnalisées tirant parti de la puissance et de la souplesse des Infobases Folio. Les consultants de Gaudet Éditeur ltée analysent vos besoins en information, conçoivent les solutions d'édition électronique susceptibles de répondre à ces exigences et intègrent la solution choisie à votre système d'information existant. Pour plus de renseignements, communiquez avec nous.